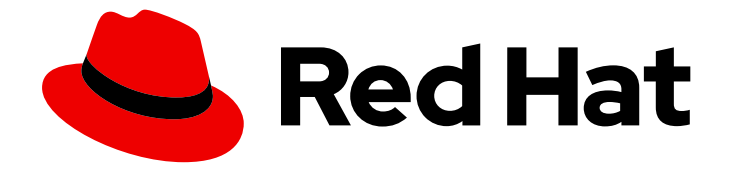

# Red Hat build of MicroShift 4.16

## 更新

更新 MicroShift 集群

Last Updated: 2024-07-02

更新 MicroShift 集群

### 法律通告

Copyright © 2024 Red Hat, Inc.

The text of and illustrations in this document are licensed by Red Hat under a Creative Commons Attribution–Share Alike 3.0 Unported license ("CC-BY-SA"). An explanation of CC-BY-SA is available at

http://creativecommons.org/licenses/by-sa/3.0/

. In accordance with CC-BY-SA, if you distribute this document or an adaptation of it, you must provide the URL for the original version.

Red Hat, as the licensor of this document, waives the right to enforce, and agrees not to assert, Section 4d of CC-BY-SA to the fullest extent permitted by applicable law.

Red Hat, Red Hat Enterprise Linux, the Shadowman logo, the Red Hat logo, JBoss, OpenShift, Fedora, the Infinity logo, and RHCE are trademarks of Red Hat, Inc., registered in the United States and other countries.

Linux ® is the registered trademark of Linus Torvalds in the United States and other countries.

Java ® is a registered trademark of Oracle and/or its affiliates.

XFS ® is a trademark of Silicon Graphics International Corp. or its subsidiaries in the United States and/or other countries.

MySQL<sup>®</sup> is a registered trademark of MySQL AB in the United States, the European Union and other countries.

Node.js ® is an official trademark of Joyent. Red Hat is not formally related to or endorsed by the official Joyent Node.js open source or commercial project.

The OpenStack ® Word Mark and OpenStack logo are either registered trademarks/service marks or trademarks/service marks of the OpenStack Foundation, in the United States and other countries and are used with the OpenStack Foundation's permission. We are not affiliated with, endorsed or sponsored by the OpenStack Foundation, or the OpenStack community.

All other trademarks are the property of their respective owners.

#### 摘要

了解如何更新红帽构建的 MicroShift 集群。

## 目录

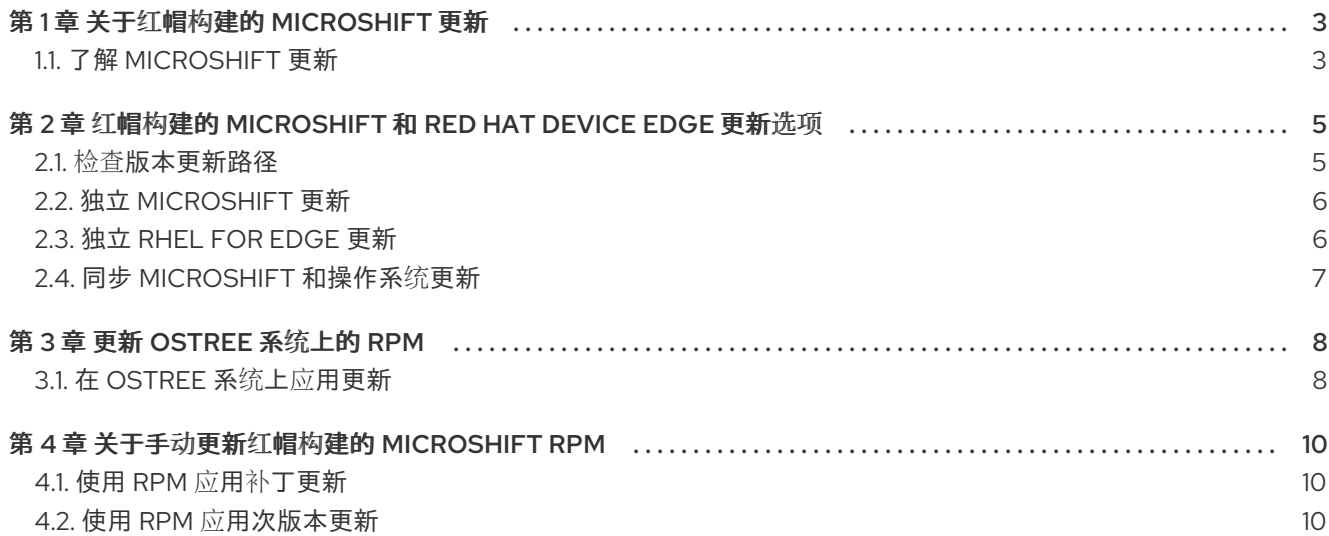

### 第 1 章 关于红帽构建的 MICROSHIFT 更新

<span id="page-6-0"></span>从正式发布版本 4.14 开始, 红帽构建的 MicroShift 支持更新。在 4.16 发行版本中, 支持以下更新:

- 连续最多两个次版本, 例如从 4.14 到 4.16。
- 一个次版本按顺序到下一个次版本,例如从 4.15 升级到 4.16。
- 补丁更新也支持从 z-stream 升级到 z-stream, 如 4.16.1 到 4.16.2。

#### <span id="page-6-1"></span>1.1. 了解 MICROSHIFT 更新

红帽构建的 MicroShift 更新在 **rpm-ostree** edge-deployed 主机和非 OSTree 主机上都被支持。您可以使 用以下方法完成更新:

- 将最新版本的 MicroShift 嵌入到新的 **rpm-ostree** 系统镜像中,如 Red Hat Enterprise Linux for Edge (RHEL for Edge)。请参阅 在 [OSTree](#page-11-2) 系统上应用更新
- 在非 OSTree 系统中手动更新 RPM,如 Red Hat [Enterprise](#page-14-0) Linux (RHEL)。请参阅 使用 RPM 手 动应用更新

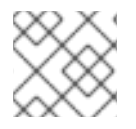

#### 注意

只有 **rpm-ostree** 更新包括自动回滚。

#### 1.1.1. RPM OSTree 更新

使用 RHEL for Edge **rpm-ostree** 更新路径允许在更新中的任何部分失败时进行自动备份和系统回滚。您 必须构建一个新的 **rpm-ostree** 镜像,并将新的 MicroShift 版本嵌入到该镜像中。**rpm-ostree** 镜像可以 是相同的版本或更新的版本,但 RHEL for Edge 和 MicroShift 的版本必须兼容。

详情请查看以下兼容性表:

#### Red Hat Device Edge 发行版本兼容性列表

Red Hat Enterprise Linux (RHEL)和 MicroShift 可以一起工作,作为设备边缘计算的单一解决方案。您可 以单独更新每个组件,但产品版本必须兼容。例如,MicroShift 从 4.14 更新至 4.16 需要 RHEL 更新。如 下表所示, Red Hat Device Edge 的支持的配置为每个 Red Hat Device Edge 使用验证的版本:

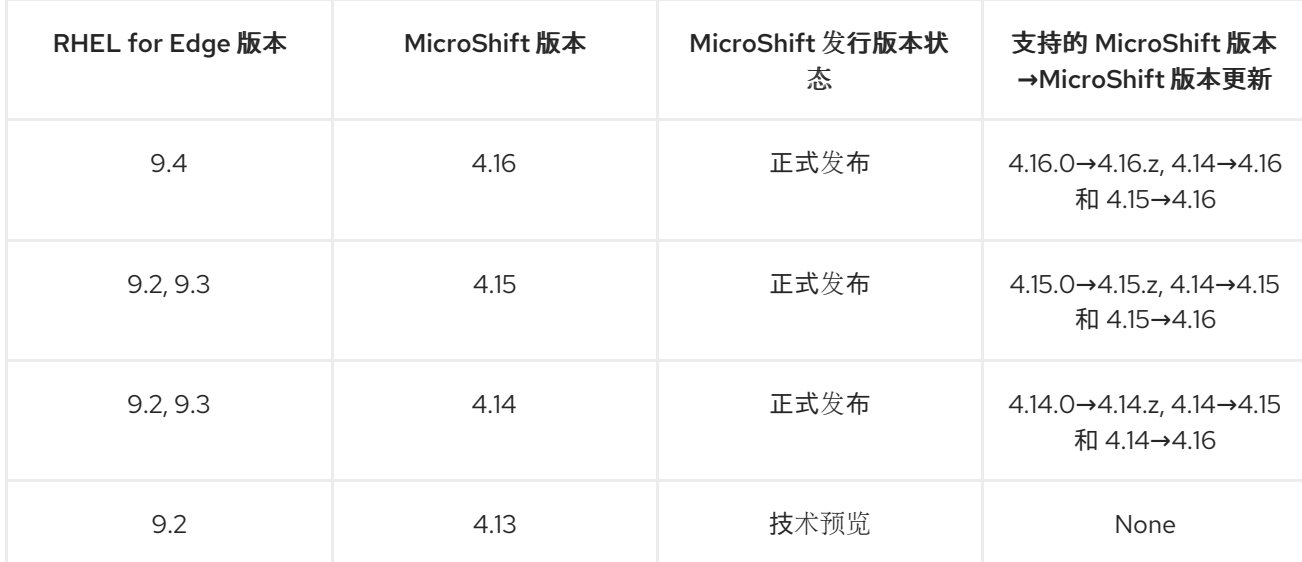

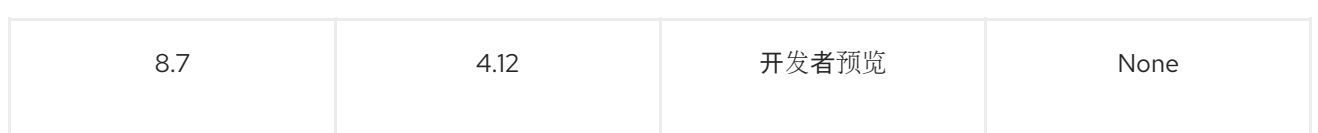

#### 1.1.2. 手动 RPM 更新

您可以使用手动 RPM 更新路径替换 MicroShift 的现有版本。RHEL 和 MicroShift 的版本必须兼容。确保 系统健康状况和完成额外的系统备份是手动过程。

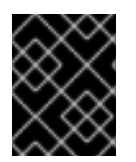

#### 重要

确保您的 RHEL 版本与您要更新的 MicroShift 版本兼容, 特别是在两个次版本间更新 MicroShift 时。

#### 1.1.3. 检查版本更新路径

在更新 MicroShift 或 RHEL 之前,请确定 compatibilities。规划您要使用的每个版本。

#### 红帽构建的 MicroShift 更新路径

#### MicroShift 版本 4.16

● RHEL 或 RHEL for Edge 9.4 版本 4.16 到 4.16.z

#### MicroShift 版本 4.15

- RHEL 或 RHEL for Edge 9.2 或 9.3 到 4.16 上的版本 4.15, 在 RHEL 或 RHEL for Edge 9.4 上
- RHEL 或 RHEL for Edge 9.2 或 9.3 版本 4.15 到 4.15.z

#### MicroShift 版本 4.14

- RHEL 或 RHEL for Edge 9.2 或 9.3 到 4.16 上的版本 4.14, 在 RHEL 或 RHEL for Edge 9.4 上
- 在 RHEL 或 RHEL for Edge 9.2 或 9.3 上将 4.14 升级到 4.15
- RHEL 或 RHEL for Edge 9.2 或 9.3 版本 4.14 到 4.14.z

### <span id="page-8-0"></span>第 2 章 红帽构建的 MICROSHIFT 和 RED HAT DEVICE EDGE 更新 选项

如果支持版本组合,您可以更新 Red Hat Enterprise Linux for Edge (RHEL)镜像或带有或不更新红帽构建 的 MicroShift 版本的 Red Hat Enterprise Linux (RHEL)镜像。详情请查看下表:

#### Red Hat Device Edge 发行版本兼容性列表

Red Hat Enterprise Linux (RHEL)和 MicroShift 可以一起工作,作为设备边缘计算的单一解决方案。您可 以单独更新每个组件,但产品版本必须兼容。例如, MicroShift 从 4.14 更新至 4.16 需要 RHEL 更新。如 下表所示,Red Hat Device Edge 的支持的配置为每个 Red Hat Device Edge 使用验证的版本:

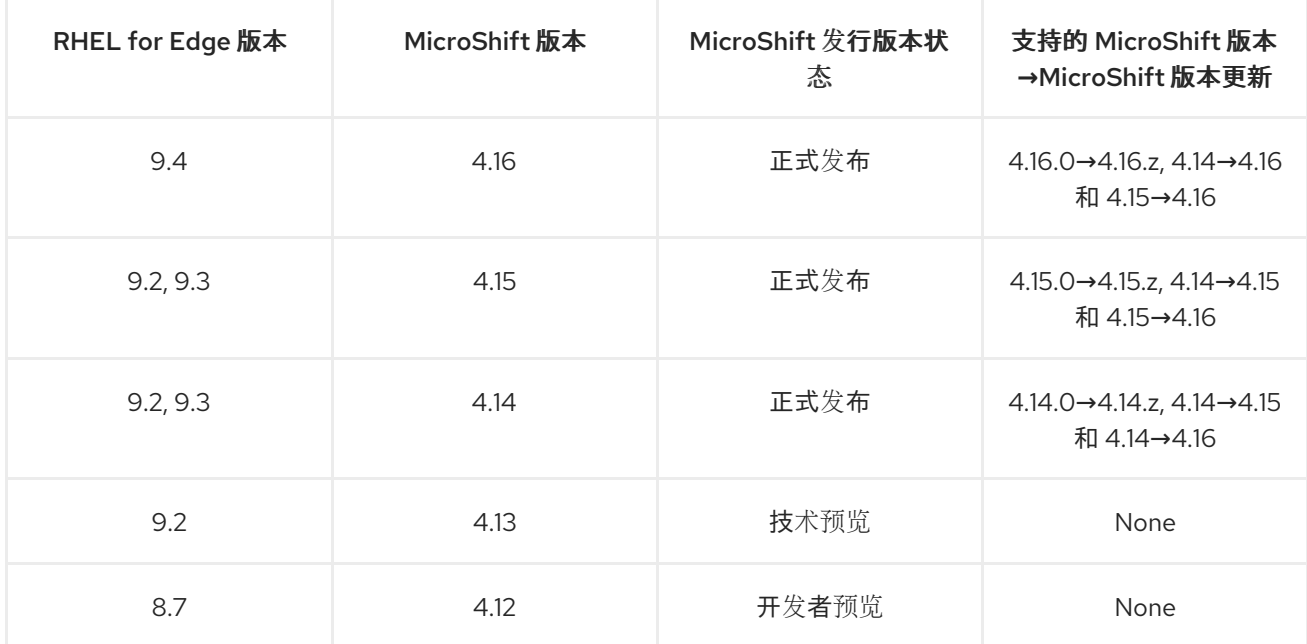

### <span id="page-8-1"></span>2.1. 检查版本更新路径

在更新 MicroShift 或 RHEL 之前,请确定 compatibilities。规划您要使用的每个版本。

#### 红帽构建的 MicroShift 更新路径

#### MicroShift 版本 4.16

● RHEL 或 RHEL for Edge 9.4 版本 4.16 到 4.16.z

#### MicroShift 版本 4.15

- RHEL 或 RHEL for Edge 9.2 或 9.3 到 4.16 上的版本 4.15, 在 RHEL 或 RHEL for Edge 9.4 上
- RHEL 或 RHEL for Edge 9.2 或 9.3 版本 4.15 到 4.15.z

#### MicroShift 版本 4.14

- RHEL 或 RHEL for Edge 9.2 或 9.3 到 4.16 上的版本 4.14, 在 RHEL 或 RHEL for Edge 9.4 上
- 在 RHEL 或 RHEL for Edge 9.2 或 9.3 上将 4.14 升级到 4.15
- RHEL 或 RHEL for Edge 9.2 或 9.3 版本 4.14 到 4.14.z

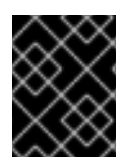

#### 重要

MicroShift 的更新最多支持两个次版本。例如,您可以在一个步骤中从 4.14 升级到 4.16。 首先需要将 4.14 更新至 4.15。

#### <span id="page-9-0"></span>2.2. 独立 MICROSHIFT 更新

在计划更新 MicroShift 时请考虑以下几点:

- 您可以在不重新安装应用程序和 Operator 的情况下更新 MicroShift。
- 如果现有操作系统与您要使用的 MicroShift 的新版本不兼容,则只需要 RHEL 或 RHEL for Edge 更新来更新 MicroShift。
- MicroShift 作为原位升级运行,不需要删除之前的版本。除了应用程序通常正常工作所需的数据 外,也不需要进行数据备份。

#### 2.2.1. RPM-OSTree 更新

您可以通过构建包含新版本的 MicroShift 的新镜像,在 **rpm-ostree** 系统上更新 MicroShift,如 RHEL for Edge。确保您要使用的操作系统版本与您升级到的 MicroShift 的新版本兼容。

RHEL for Edge 更新路径中提供以下功能:

- 如果更新失败,系统会自动回滚到以前的健康系统状态。
- 不需要重新安装应用程序。
- 不需要重新安装 Operator。
- 您可以使用此更新类型在不更新 MicroShift 的情况下更新应用程序。
- 您构建的镜像可以根据需要包含其他更新。

要在 RHEL for Edge 镜像中嵌入一个 MicroShift 更新, 请使用以下文档中的流程:

● 在 [OSTree](#page-11-2) 系统上应用更新

要了解有关 Greenboot 的更多信息,请参阅以下文档:

- [Greenboot](https://docs.redhat.com/en/documentation/red_hat_build_of_microshift/4.16/html-single/installing/#microshift-greenboot) 健康检查
- [Greenboot](https://docs.redhat.com/en/documentation/red_hat_build_of_microshift/4.16/html-single/running_applications/#microshift-greenboot-workload-scripts) 工作负载健康检查脚本

#### 2.2.2. 手动 RPM 更新

您可以通过下载和更新 RPM, 在非 OSTree 系统中手动更新 MicroShift, 如 Red Hat Enterprise Linux (RHEL)。要完成这个更新类型,请使用订阅管理器访问包含新 RPM 的存储库。要开始手动 RPM 更新, 请使用以下文档中的流程:

● 关于手动更新 [MicroShift](#page-14-0) RPM

### <span id="page-9-1"></span>2.3. 独立 RHEL FOR EDGE 更新

您可以在不更新 MicroShift 的情况下更新 RHEL for Edge 或 RHEL,这取决于两个版本兼容的情况。在开 始更新前,请检查 compatibilities。使用特定于您的更新路径的 RHEL for Edge 文档。

#### 其他资源

● 管理 [RHEL](https://access.redhat.com/documentation/zh-cn/red_hat_enterprise_linux/9/html/composing_installing_and_managing_rhel_for_edge_images/index) for Edge 镜像

#### <span id="page-10-0"></span>2.4. 同步 MICROSHIFT 和操作系统更新

您可以在版本兼容的情况下同时更新 RHEL for Edge 或 RHEL 并更新 MicroShift。在开始更新前检查兼容 性。首先,使用特定于您的更新路径的 RHEL for Edge 和 RHEL 文档来计划和更新操作系统。然后,使用 特定于您的更新路径的 MicroShift 更新类型。

#### 其他资源

- 管理 [RHEL](https://access.redhat.com/documentation/zh-cn/red_hat_enterprise_linux/9/html/composing_installing_and_managing_rhel_for_edge_images/index) for Edge 镜像
- 创[建自定](https://access.redhat.com/documentation/zh-cn/red_hat_enterprise_linux/9/html/composing_a_customized_rhel_system_image/index)义 RHEL 系统镜像
- 在 [OSTree](#page-11-2) 系统上应用更新
- 使用 RPM 手动应[用更新](#page-14-0)
- [Greenboot](https://docs.redhat.com/en/documentation/red_hat_build_of_microshift/4.16/html-single/installing/#microshift-greenboot) 系统健康检查
- [Greenboot](https://docs.redhat.com/en/documentation/red_hat_build_of_microshift/4.16/html-single/running_applications/#microshift-greenboot-workload-scripts) 工作负载脚本

## 第 3 章 更新 OSTREE 系统上的 RPM

<span id="page-11-2"></span><span id="page-11-0"></span>在 rpm-ostree 系统上更新 MicroShift, 如 Red Hat Enterprise Linux for Edge (RHEL for Edge)需要构建 一个新的 RHEL for Edge 镜像,其中包含新版本的 MicroShift 以及任何关联的可选 RPM。在嵌入了带有 MicroShift 的 **rpm-ostree** 镜像后,指示您的系统引导到那个操作系统镜像。

对于次版本和补丁更新,这个过程是相同的。例如,使用相同的步骤从 4.14 升级到 4.16,或者从 4.16.0 升级到 4.16.1。

#### Red Hat Device Edge 发行版本兼容性列表

Red Hat Enterprise Linux (RHEL)和 MicroShift 可以一起工作,作为设备边缘计算的单一解决方案。您可 以单独更新每个组件,但产品版本必须兼容。例如, MicroShift 从 4.14 更新至 4.16 需要 RHEL 更新。如 下表所示, Red Hat Device Edge 的支持的配置为每个 Red Hat Device Edge 使用验证的版本:

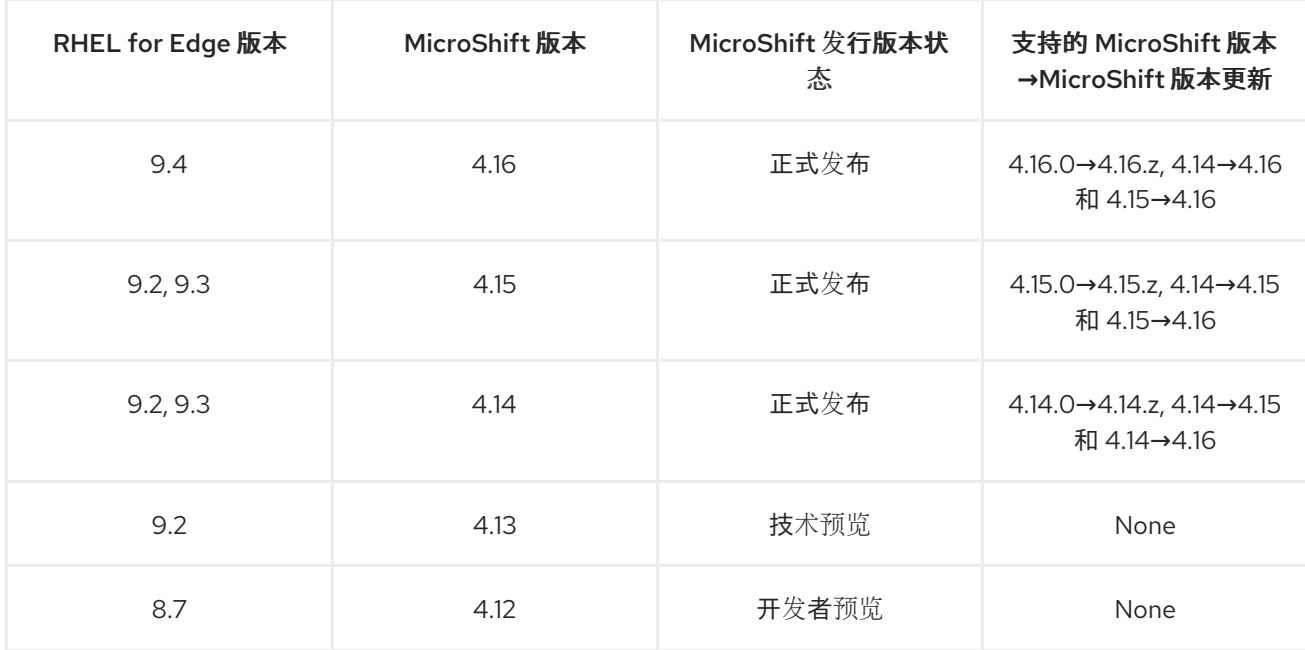

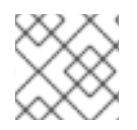

#### 注意

不支持降级。以下流程只适用于升级。

### <span id="page-11-1"></span>3.1. 在 OSTREE 系统上应用更新

要在 **rpm-ostree** 系统上更新 MicroShift, 如 Red Hat Enterprise Linux for Edge (RHEL for Edge),请在 新的操作系统镜像中嵌入 MicroShift 的新版本。您使用的步骤取决于您的现有部署是如何设置的。以下流 程概述了您可以执行的一般步骤,以及 RHEL for Edge 文档的链接。RHEL for Edge 文档是有关构建更新 的操作系统镜像的特定详情的资源。使用这个更新类型,备份和系统回滚是自动的。

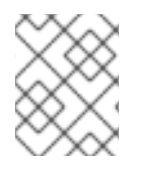

#### 注意

您还可以使用此工作流更新在 MicroShift 集群中运行的应用程序。在开始更新前,请确保 应用程序和 MicroShift 和 RHEL for Edge 的相邻版本之间的兼容性。

#### 先决条件

- 满足安装 MicroShift 的系统要求。
- 有对主机的 root 用户访问权限。

 $\bullet$ 您拥有的 MicroShift 版本与您准备使用的 RHEL for Edge 镜像兼容。

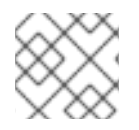

#### 注意

您不能使用此流程降级 MicroShift。不支持降级。

#### 流程

- 1. 运行以下命令,创建一个镜像构建器配置文件,以添加拉取 MicroShift RPM 所需的 **rhocp-4.16** RPM 存储库源:
	- $$ cat > rhocp-4.16.toml << EOF$  $id = "rhocp-4.16"$ name = "Red Hat OpenShift Container Platform 4.16 for RHEL 9" type = "yum-baseurl" url = "https://cdn.redhat.com/content/dist/layered/rhel9/\$(uname -m)/rhocp/4.16/os" check  $gpg = true$ check\_ssl = true system = false  $r$ hsm = true EOF
- 2. 运行以下命令,将更新 RPM 源添加到 Image Builder 中:

\$ sudo composer-cli sources add rhocp-4.16.toml

- 3. 构建包含新版本的 MicroShift 的 RHEL for Edge 的新镜像。要确定所需步骤,请使用以下文档:
	- 构建 RHEL for Edge [提交更新](https://access.redhat.com/documentation/zh-cn/red_hat_enterprise_linux/9/html/composing_installing_and_managing_rhel_for_edge_images/managing-rhel-for-edge-images_composing-installing-managing-rhel-for-edge-images#proc_building-a-commit-update_managing-rhel-for-edge-images)
- 4. 更新主机以使用 RHEL for Edge 的新镜像。要确定所需步骤, 请使用以下文档:
	- 部署 RHEL for Edge 镜[像更新](https://access.redhat.com/documentation/zh-cn/red_hat_enterprise_linux/9/html/composing_installing_and_managing_rhel_for_edge_images/managing-rhel-for-edge-images_composing-installing-managing-rhel-for-edge-images#how-are-rhel-for-edge-image-updates-deployed_managing-rhel-for-edge-images)
- 5. 运行以下命令重启主机以应用更新:

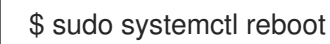

### 第 4 章 关于手动更新红帽构建的 MICROSHIFT RPM

<span id="page-13-0"></span>为非 OSTree 系统(如 Red Hat Enterprise Linux (RHEL))更新红帽构建的 MicroShift 需要下载然后更新 RPM。对于补丁版本,如 4.16.1 到 4.16.2,请下载和更新 RPM。对于 minor-version 发行更新,请使用您 的订阅管理器添加启用更新存储库的步骤。

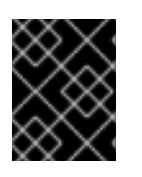

#### 重要

MicroShift 更新最多支持两个次版本。例如,您可以在一个步骤中从 4.14 升级到 4.16。首 先需要将 4.14 更新至 4.15。

#### 注意

您可以根据需要备份应用程序数据,并使用任何更新类型将数据复制移到安全位置。

#### <span id="page-13-1"></span>4.1. 使用 RPM 应用补丁更新

在非 rpm-ostree 系统上更新 MicroShift, 如 Red Hat Enterprise Linux (RHEL)需要下载, 然后更新 RPM。对于补丁更新,不需要重启系统。例如,按照以下流程从 4.14.0 升级到 4.14.1。

#### 先决条件

- 满足安装 MicroShift 的系统要求。
- 有对主机的 root 用户访问权限。
- 您的 MicroShift 版本与升级到您要使用的版本兼容。
- 您已确认主机操作系统是否与您要安装的 MicroShift 版本兼容。
- 您已完成了系统备份。

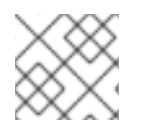

#### 注意

您不能使用此流程降级 MicroShift。不支持降级。

#### 流程

运行以下命令来更新 MicroShift RPM:

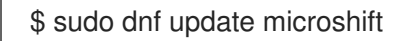

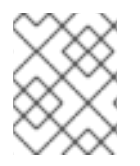

#### 注意

系统健康检查在此更新类型上运行,但不执行任何操作。如果更新失败,则会出现一条错 误消息,其中包含用于检查日志的指令。

#### <span id="page-13-2"></span>4.2. 使用 RPM 应用次版本更新

在非 **rpm-ostree** 系统中更新 MicroShift 次要版本,如 Red Hat Enterprise Linux (RHEL)需要下载然后更 新 RPM。例如,按照以下流程从 4.15 更新至 4.16。

<span id="page-14-0"></span>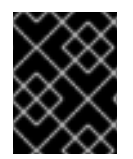

#### 重要

您只能按顺序将 MicroShift 从一个版本更新到下一个版本。不支持跳过次版本。例如,必 须将 4.15 更新至 4.16。

#### 先决条件

- 满足安装 MicroShift 的系统要求。  $\bullet$
- 有对主机的 root 用户访问权限。
- 您的 MicroShift 版本与升级到您要使用的版本兼容。
- 您已确认主机操作系统是否与您要安装的 MicroShift 版本兼容。
- 您已完成了系统备份。

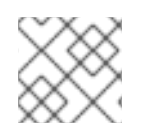

#### 注意

您不能使用此流程降级 MicroShift。不支持降级。

#### 流程

1. 运行以下命令来启用 MicroShift 存储库:

\$ sudo subscription-manager repos \ --enable rhocp-4.16-for-rhel-9-\$(uname -m)-rpms \ --enable fast-datapath-for-rhel-9-\$(uname -m)-rpms

2. 运行以下命令来更新 MicroShift RPM:

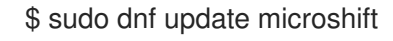

3. 运行以下命令重启主机以应用更新:

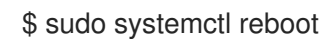

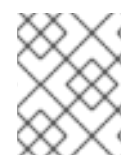

#### 注意

系统健康检查在此更新类型上运行,但不执行任何操作。如果更新失败,则会出现一条错 误消息,其中包含用于检查日志的指令。

#### 验证

- 1. 运行以下命令,检查健康检查是否在成功引导时退出:
	- \$ sudo systemctl status greenboot-healthcheck
- 2. 运行以下命令检查健康检查日志:

\$ sudo journalctl -u greenboot-healthcheck

#### 其他资源

备[份和恢复](https://docs.redhat.com/en/documentation/red_hat_build_of_microshift/4.16/html-single/backup_and_restore/#microshift-backup-and-restore)